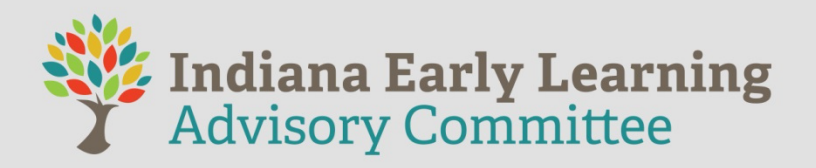

Indiana Government Center South, 402 W. Washington St. Conference Room 4/Wabash Hall

http://indiana.adobeconnect.com/elac/ (Instructions to attend virtually are below)

- **I.** Call to Order
- **II.** Approval of the Agenda
- **III.** Introduction of Members
- **IV.** Review of Committee Charge Issued Under the ELAC Statute
- **V.** Brief Situational Analysis the State of Early Education
	- a. Overview of the Ecosystem
	- b. Data Snapshot
	- c. Preschool Development Grant Progress Report
	- d. Surveying the National Landscape
- **VI.** Discussion
- **VII.** Public Comment
- **VIII.** Adjourn

**Next Committee Meeting:** TBD

www.elacindiana.org

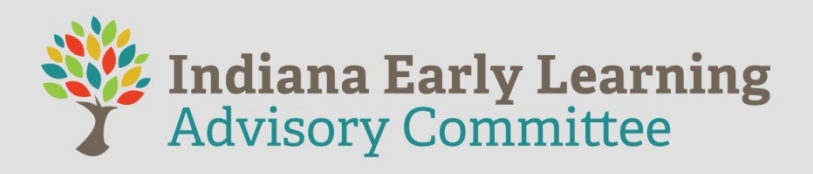

## **Adobe Connect log-in tutorial**

• Visual QuickStart Guide for Participants

When the time comes for the meeting, you will click on the link below to join, but **please read this first**!

- After clicking the link, you will sign in as a guest using your name.
	- When the meeting starts, clicking on the link below will open the meeting in this app.
	- Audio will be "voice over the internet," so you will need to use speakers or headphones to hear the presentation.
	- FSSA uses a platform called Adobe Connect for most of our virtual meetings and webinars. Prior to your event, you are strongly encouraged to go to this link to test your

connection: **https://indiana.adobeconnect.com/common/help/en/su pport/meeting test.htm.** Doing this will indicate if your computer needs any updates or add-ins in order for you to participate fully.

- **IMPORTANT: Do not** log into the webinar using **Citrix or Virtual Private Network** (VPN). These services may not properly playback audio or provide a solid connection.
- For best results, please download the AdobeConnect App.
- If you plan to join the meeting from your phone or other mobile devices, you'll need to click here on your mobile browser in order to download the Adobe Connect application: https://helpx.adobe.com/adobeconnect/connect-downloads-updates.html#additionaldownloads.